## **Rubin Observatory**

# How to use the "gen3" butler

## Hands-on session

Rubin-LSST France - May 2022

Dominique Boutigny

Documentation is available here: <https://doc.lsst.eu/tutorial/butler.html>

The **butler** provides an abstracted data access interface

- data backbone of the DM stack
- link between a set of metadata and the actual data location on the storage system
- $\bullet$  3<sup>rd</sup> butler generation  $\rightarrow$  **gen3**

gen3 comes together with some workflow management tools

- Tasks are described by DAGs (Directed Acyclic Graphs)
	- **QuantumGraphs** in the DM jargon

A butler repository includes two major components:

- 1. **data store:** a location where the datasets of your repository are physically located
	- directory on a POSIX file system ⇐ *this demo*
	- S3 bucket
	- $\circ$  …
- 2. **registry database:** a database which records information about the contents of the data store.
	- postgreSQL database
	- simple SQLite database ⇐ *this demo*

**cd /sps/lsst/users/boutigny mkdir gen3-demo-1 cd gen3-demo-1 export REPO=/sps/lsst/users/boutigny/gen3-demo-1**

**source /cvmfs/sw.lsst.eu/linux-x86\_64/lsst\_distrib/w\_2022\_18/loadLSST.bash setup lsst\_distrib**

**butler create \$REPO**

**cca004[0] ls butler.yaml gen3.sqlite3**

**butler register-instrument \$REPO 'lsst.obs.lsst.Latiss' 'lsst.obs.lsst.Latiss'** : auxTel

'lsst.obs.lsst.LsstCam' : focal plane

We are now going to ingest some auxTel data that Sylvie imported from NCSA They are located in **/sps/lsst/groups/auxtel/data/raw\_ncsa**

**butler ingest-raws --transfer symlink -j 8 \$REPO /sps/lsst/groups/auxtel/data/raw\_ncsa/2021-07-07/20210707003\***

"--transfer symlink" will create symlink under LATISS/raw !

"--transfer direct" will register directly the files with their original path name

"-- transfert copy" will make a copy

We then need to load some calibration data (bias, dark, defect, flat) Those have been extracted from the NCSA gen3 repository and copied at CC-IN2P3. They are in: **/sps/lsst/users/boutigny/auxtel-gen3/import-calibs/**

**export CALIB=/sps/lsst/users/boutigny/auxtel-gen3/import-calibs/ butler import --transfer copy --export-file \$CALIB/export.yaml \$REPO \$CALIB -s instrument -s detector -s physical\_filter**

We can check that the import went well with the "butler query-collections" command:

#### **butler query-collections \$REPO 'LATISS/\*' --chains=TREE**

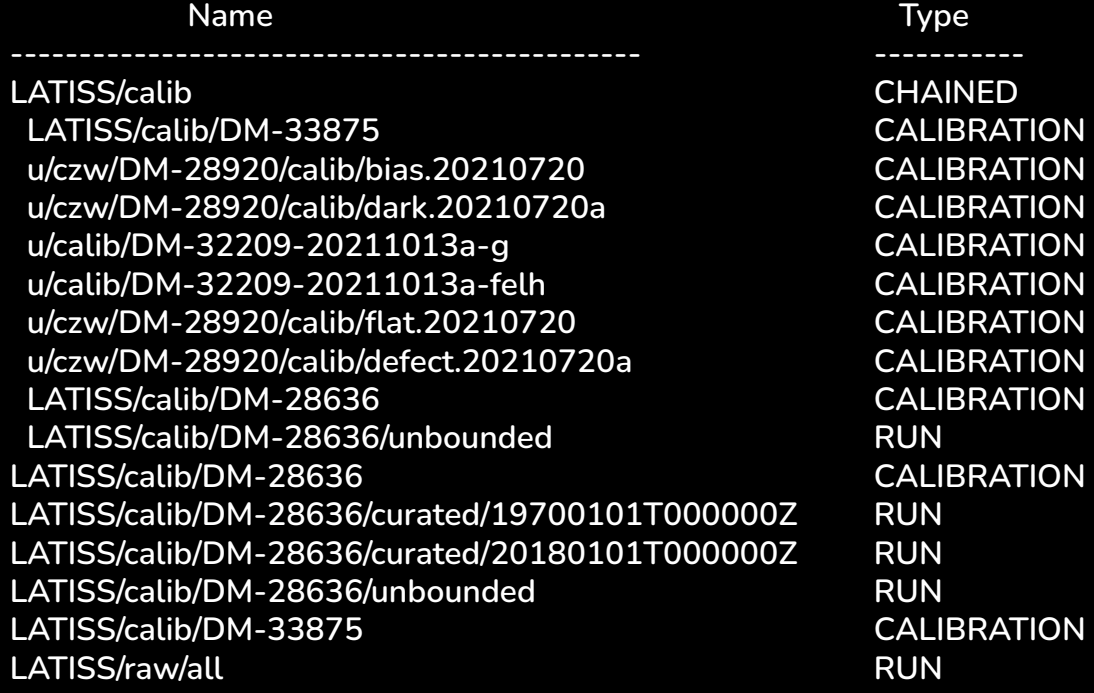

## Reference catalogs

Reference catalogs are used in astrometry and photometry calibrations

Doc is here:

<https://pipelines.lsst.io/v/weekly/modules/lsst.meas.algorithms/creating-a-reference-catalog.html>

The old gen2 reference catalogs need to be converted to ecsv files (see ) I have converted some of them in: **/sps/lsst/users/boutigny/auxtel-gen3**

**cd /sps/lsst/users/boutigny/auxtel-gen3 ls \*.ecsv gaia.ecsv gaia\_dr2\_20191105.ecsv pan-starrs.ecsv**

**export REF=/sps/lsst/users/boutigny/auxtel-gen3 butler register-dataset-type \$REPO gaia\_dr2\_20191105 SimpleCatalog htm7 butler ingest-files -t direct \$REPO gaia\_dr2\_20191105 refcats \$REF/gaia\_dr2\_20191105.ecsv**

## How to access to this butler ?

**See notebook in: <https://github.com/boutigny/Demos>**